# **Zahlenmengenerweiterung Von den rationalen Zahlen zu den irrationalen Zahlen**

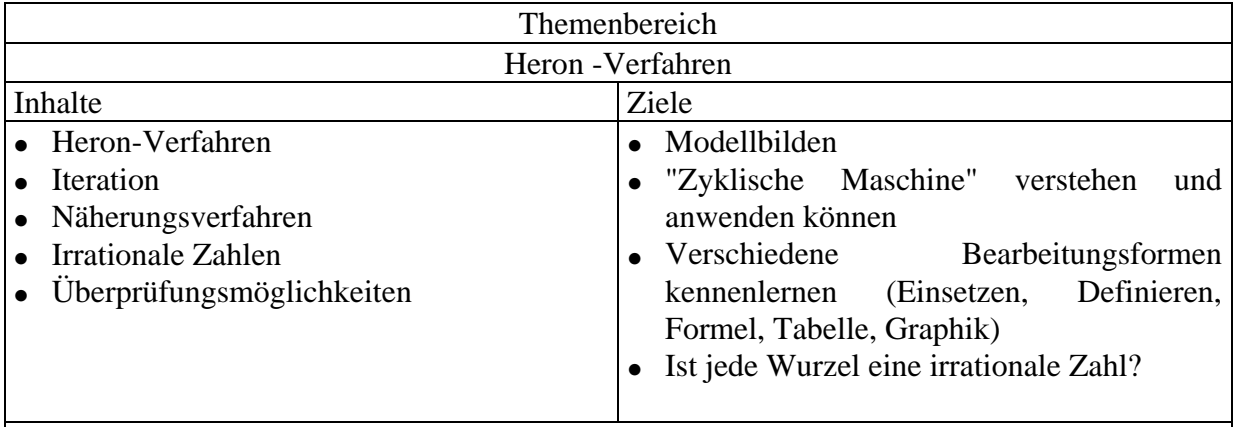

## Anmerkungen:

Dieser Zugang ist für eine 4. Klasse geplant, die in der 3. Klasse bereits mit dem TI-92 gearbeitet hat und die wesentlichsten Handlingvoraussetzungen bereits beherrscht. Es sind ca. 3 Unterrichtseinheiten für dieses Thema geplant. Es werden drei Wege aufgezeigt, wie man dieses Verfahren mit dem TI-92 umsetzen kann. Der "Einsetzweg", der "Definitionsweg" und die Benützung des "SEQUENCE"-Modus für die tabellarische und graphische Darstellung.

# **Begriffsbildung - Erweiterung von Zahlenmengen Iteration (Zyklische Maschine)**

In der 3. Klasse wurden die Zahlenmengenerweiterung von der Menge der natürlichen Zahlen nach der Menge der ganzen Zahlen durchgeführt. Weiters wurden die ganzen Zahlen in die Menge der rationalen Zahlen eingebettet. Bei der Umwandlung von Bruchzahlen in Dezimalzahlen wurden bereits in der zweiten und dritten Klasse die drei Arten von Darstellungsformen besprochen: abbrechende Dezimalzahl, rein periodische Dezimalzahl, und gemischt periodische Dezimalzahl. Als Voraussetzung gilt also: Jede Bruchzahl läßt sich als Dezimalzahl darstellen - Jede Dezimalzahl die eine der erwähnten drei Darstellungsformen aufweist kann als Bruch dargestellt werden!

Es stellt sich also die Frage ob es weitere Dezimalzahlen gibt - also Zahlen die nicht abbrechen und keine Periode aufweisen.

## **Beispiel: Heron-Verfahren**

## *Berechne die Seitenlänge eines Quadrats, dessen Flächeninhalt 2 cm2 beträgt!*

Ein Zugang zur Lösung dieses Problems stammt von Heron (um 100 n. Chr.): Obwohl die Seitenlänge eines Quadrats gesucht wird, betrachten wir eine Folge von Rechtecken, die alle denselben Flächeninhalt ( $A = 2$  cm<sup>2</sup>) haben und sich dem gesuchten Quadrat annähern. Es wird eine beliebige Länge des Rechtecks angenommen (z.B.: *l* = 2 cm). Nun läßt sich die Breite aus der Flächeninhaltsformel berechnen (*b* = 1 cm). Um aus diesen Angaben ein Rechteck zu erhalten, welches dem Quadrat angenähert ist, bildet man aus den beiden vorhergehenden Seitenlängen das arithmetische Mittel und erhält damit eine neue Seitenlänge. Man berechnet wieder die dazugehörige andere Seite unter der Bedingung, daß der Flächeninhalt gleich bleiben soll. Das Quadrieren dieser Mittelwerte ergibt jeweils einen zu großen Flächeninhalt, die Folge dieser Mittelwerte nähert sich der gesuchten Seitenlänge des

Bild. 1: Aus Rechtecken wird ein Quadrat

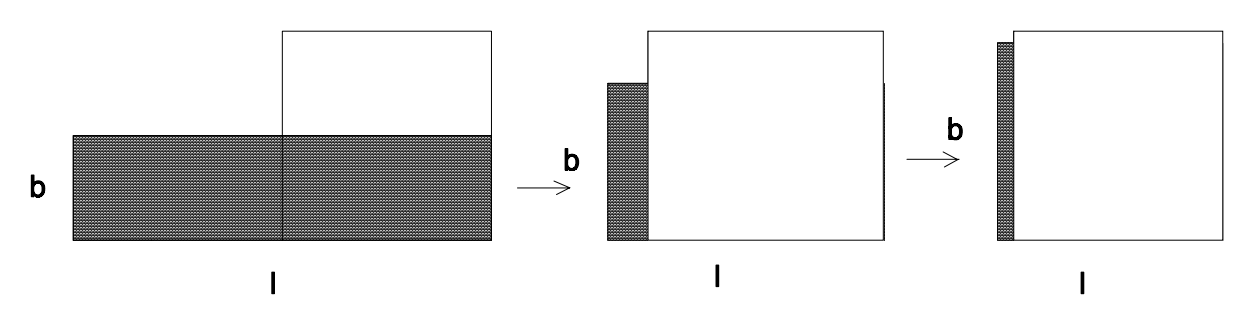

Quadrats mit gesuchtem Flächeninhalt!

Man benötigt folgende Beziehungen, wobei *l* und *b* die Seitenlängen des Rechtecks sind. Die Variable *s* bezeichnet die Länge des neuen Rechtecks oder die Näherung zur gesuchten Seitenlänge des Quadrats.

$$
1 * b = 2 \implies b = 2/1
$$
  
1 + b = 2s \implies s = \frac{1}{2} \* (1 + b) \implies s = \frac{1}{2} \* (1 + 2/1)

Aus der zuerst intuitiv gewählten Länge *l* (sa ... alte Seite) entsteht ein neues s (sn ... neue Seite), und dieses wird wieder zur Länge eines neuen Rechtecks (sa ... alte Seite) wodurch eine neue Rechtecksseitenlänge *s* (sn ... neue Seite) entsteht. Also allgemein:

$$
\mathbf{sn} = \frac{1}{2} * (\mathbf{sa} + \mathbf{fl}/\mathbf{sa})
$$

Diese Vorgehensweise zur näherungsweisen Berechnung von der gesuchten Seitenlänge1 läßt sich mit einem numerischen Taschenrechner durch die begrenzte Anzahl der sichtbaren Stellen nicht geeignet generieren.

Wir verwenden die Einstellungen **Mode Display Digits** *FIX 2* und rechnen im *NORMAL*-Modus mit 2 Dezimalstellen. Dieser Modus ermöglicht einerseits die Darstellung der Näherungswerte als Brüche (mit *ENTER*).

Die allgemeine Beziehung wird im **Home** eingegeben:

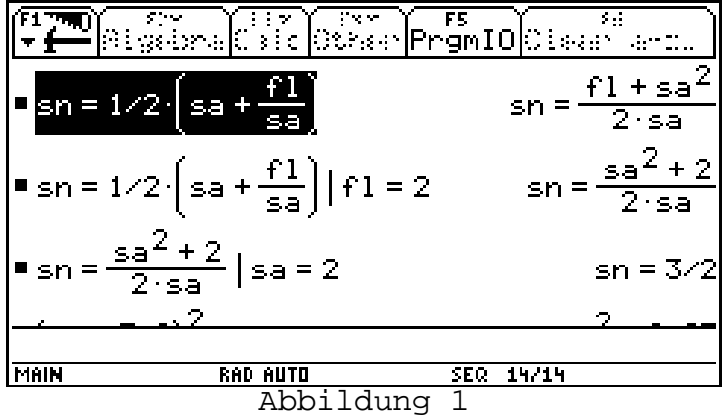

Der TI-92 vereinfacht den rechten Term der Gleichung!

Mit dem Mit-Operator, 2<sup>nd</sup> K, wird die Fläche mit 2 festgelegt:

Wir substitueren für die alte Seite (die intuitiv festgelegte Seite) den frei gewählten Anfangswert 2

und erhalten die neue Seitenlänge sn. Dadurch erhalten wir die erste Näherung als Bruch. Es wird nun so getan, als wäre dies die Seite eines Quadrats. Wir testen den Flächeninhalt.

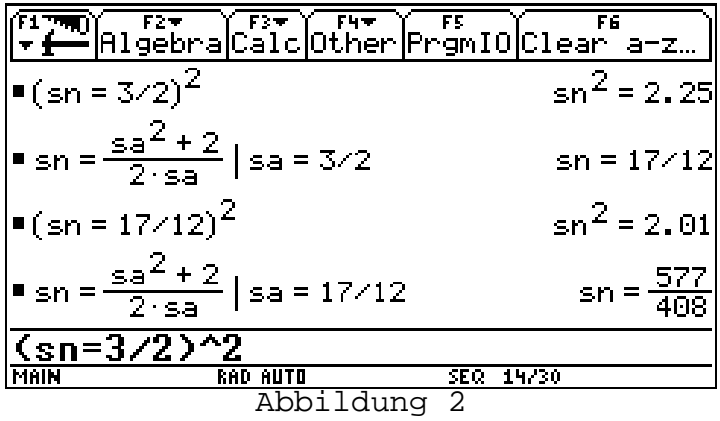

Es zeigt sich, daß diese neue Seite, interpretiert als Quadratseite, einen zu großen Flächeninhalt liefert (sn<sup>2</sup> = 2.25).

Die neue Seite wird wieder in die allgemeine Formel eingesetzt, und durch Mittelwertberechnung wird die nächste Näherung generiert.

Der Test des neuen Flächeninhalts zeigt bereits eine akzeptablere Näherung ( $\text{sn}^2 = 2.01$ ).

Wird diese Vorgehensweise nochmals angewendet, ergibt sich, daß die neue Seite sich immer besser eignet. Der Flächeninhalt des neuen Quadrats liegt immer näher bei 2 cm<sup>2</sup>.

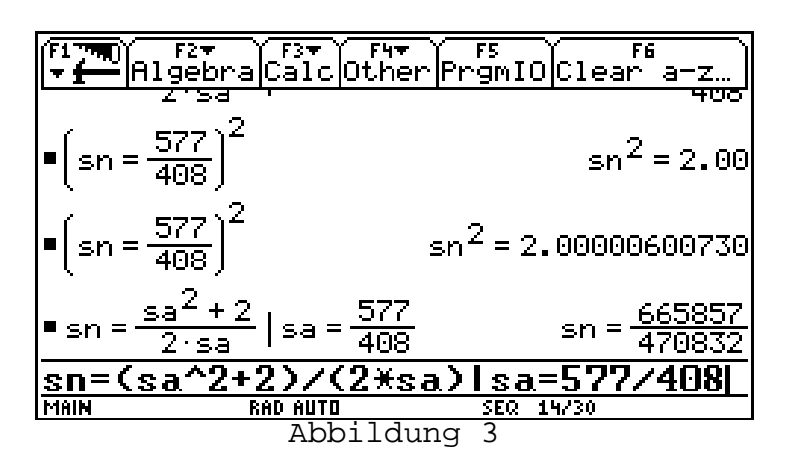

Haben wir es geschafft?

Die meisten Schüler lehnen sich erfahrungsgemäß zurück und behaupten, sie wüßten wie groß √22 sei! Das würde bedeuten, daß √23 4 ein Bruch wäre, der als Zähler 577 und als Nenner 408 hätte, also ein Element der Menge der rationalen Zahlen wäre. Hier stehenzubleiben würde einen völlig falschen Eindruck entstehen lassen.

Mit einem CAS lassen sich jedoch Rundungsprobleme und Näherungsverfahren erlebbar machen, indem die Anzahl der Stellen erhöht wird (**Mode Display Digits** *FIX 12)*. Es ist aus Abbildung 3 ersichtlich, daß wir unser Ziel noch nicht erreicht haben. Wir wenden das Verfahren weiter an und erleben wieder dieselbe Situation wie schon davor (Abbildung 4).

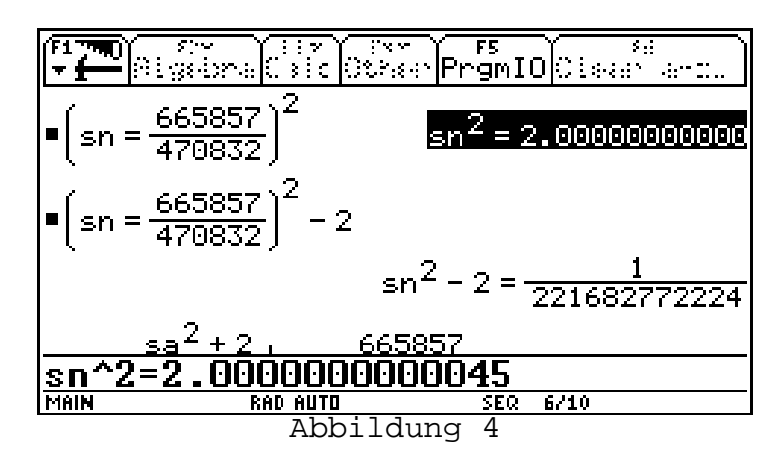

An dieser Stelle läßt sich einerseits durch Herunterholen (*ENTER*) des berechneten Quadrates der neuen Seite in die Eingabezeile (siehe Abbildung 4) nachweisen, daß wir die Zahl 2 noch nicht erreicht haben (Der TI-92 rechnet genauer als er die Stellen am Bildschirm ausgibt). Andererseits kann man den Unterschied der Flächeninhalte durch die Subtraktion des Flächeninhaltes 2 genau festlegen. Der Unterschied ist zwar sehr klein, jedoch noch immer vorhanden.

Weitere Durchläufe zeigen, daß wir uns der Zahl 2 nähern, jedoch nicht erreichen.

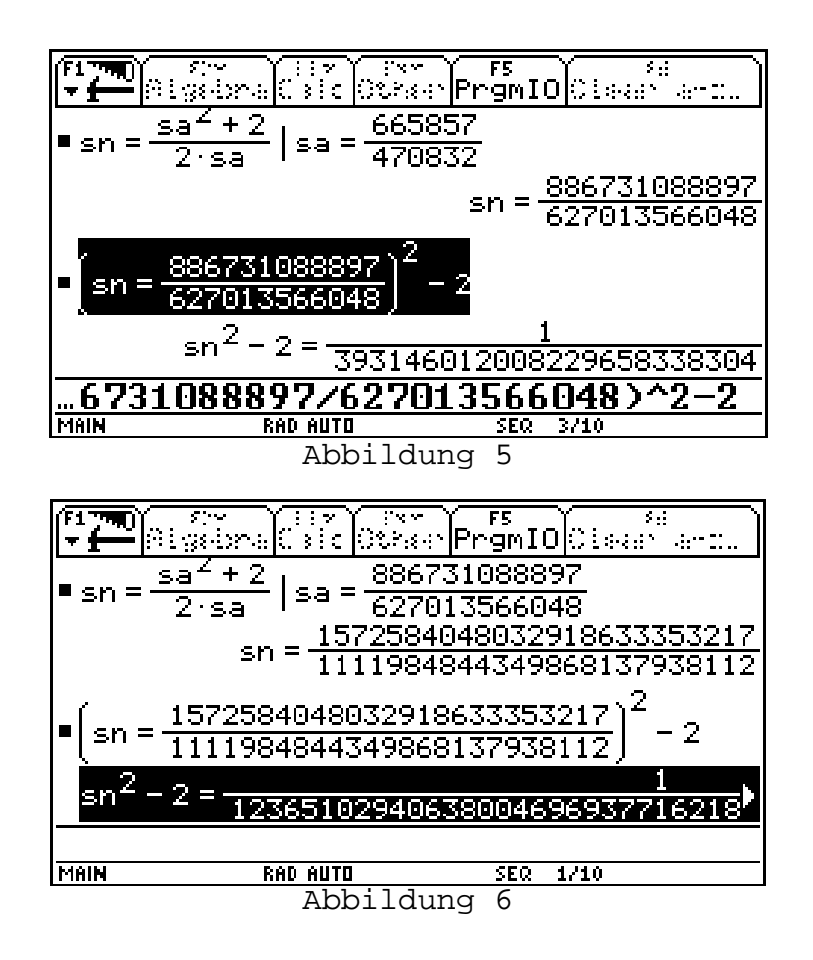

Die berechneten Flächeninhalte liegen sehr nahe bei 2 cm² haben jedoch dieses Maß noch nicht erreicht. Speziell die Differenz aus Abbildung 6 ist verschwindend klein, der Nenner dieser Differenz paßt nicht mehr auf den Bildschirm.

Diese Vorgangsweise läßt sich beliebig oft wiederholen. Es ergeben sich immer genauere neue Quadratseitenlängen. Die Berechnung des Flächeninhalts zeigt, daß jede neue Seite nur eine noch bessere Näherung ist. An dieser Stelle kann der Vorgangs abgebrochen werden.

Es sollte also die Gleichung s<sup>2</sup> = 2 gelöste werden. Mit dem Befehl solve(s<sup>2</sup> = 2, s) treten zwei Lösungen (- $\sqrt{2}$  or  $\sqrt{2}$ ). Die negative Lösung ist für unser praktisches Problem nicht von Bedeutung.

Es kann nun das Wurzelzeichen eingeführt werden und die erhaltenen Werte bei der Berechnung mit dem tatsächlichen Wert von √2 verglichen werden. Es zeigt sich, daß sehr bald die ersten Dezimalstellen übereinstimmen (Abbildung 7).

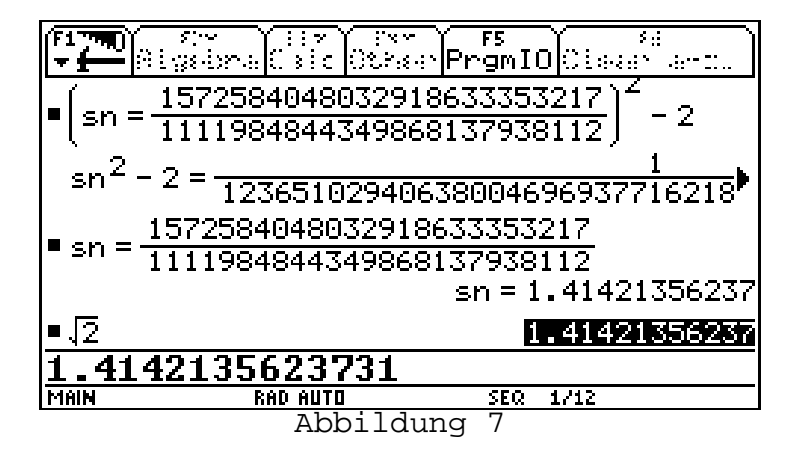

Wir erhalten als Näherungen immer Brüche, aber √2 dürfte keine Bruch sein. Was dann? Eine neue, bisher noch nicht bekannte Zahl? Eine nicht periodische unendliche Dezimalzahl?

Ein solcher Schritt kann in dieser experimentellen Phase nicht vollzogen werden. Jedoch kann dadurch der Schüler folgende Idee mitnehmen:

### **"Der Schritt zur irrationalen Zahl besteht darin, daß man die Möglichkeit, sich dieser Zahl zu nähern, zur Zahl erklärt."**

Die Schüler fragen häufig nach den nächsten Dezimalstellen (Die Computerversion von DERIVE leistet in diesem Zusammenhang mehr, da die Digits besser einstellbar sind). Weiters tritt häufig die Frage auf, ob die Periode nicht länger als 12 Ziffern sein kann. Ein Beispiel mit 49 Dezimalstellen sei an dieser Stelle angefügt:

#### $\sqrt{2} \approx 1.4142135623730950488016887242096980785696718753769$

Diese Vorgangsweise kann weiters im Schüler in einem frühen Stadium des Lernprozesses die Grundidee eines **iterativen Lösungsmodells** entstehen lassen und die Begriffsbildung fördern. Ein algebratauglicher Taschenrechner stellt weitere Möglichkeiten zur Verfügung um Iterationen durchzuführen. Im Unterricht sollten jedoch viele Einsetzdurchgänge mit ähnlichen Aufgabenstellungen durchgeführt werden (z.B.:  $s^2=2$  mit anderen Startwerten und  $s^2=13$ ), damit ein Schüler mit dieser **zyklischen Maschine** vertraut wird. Im Unterricht sollte an dieser Stelle eine Grundmodell dieser zyklischen Maschine mit den Schülern besprochen werden (siehe Graphik).

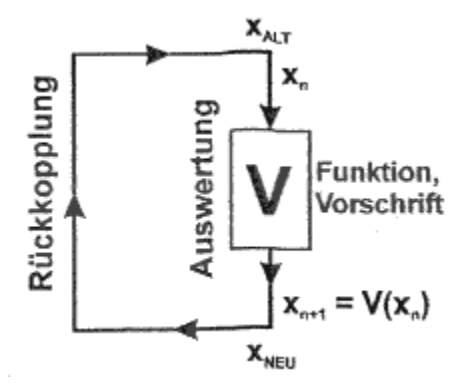

### **Iterationen schnell gemacht**

Eine weitere Möglich mit dem TI-92 läßt sich diese zyklische Machine (Iteration) auch noch anders darstellen. Zuerst mit Hilfe von Definitionen (*STO*). Wir verwenden dazu nur mehr die Variable s als Näherungswert der Seitenlänge des gesuchten Quadrates. Wir definieren also s als 2 (Abbildung 8). Weiters wird der Iterationsterm (Bearbeitungsvorschrift) abhängig von s eingegeben und und der berechnete Wert immer wieder auf die Variable s abgespeichert. Dadurch erzielt man denselben Effekt wie beim ´händischen´ Einsetzverfahren. Wir erhalten die schon bekannten Näherungsbrüche.

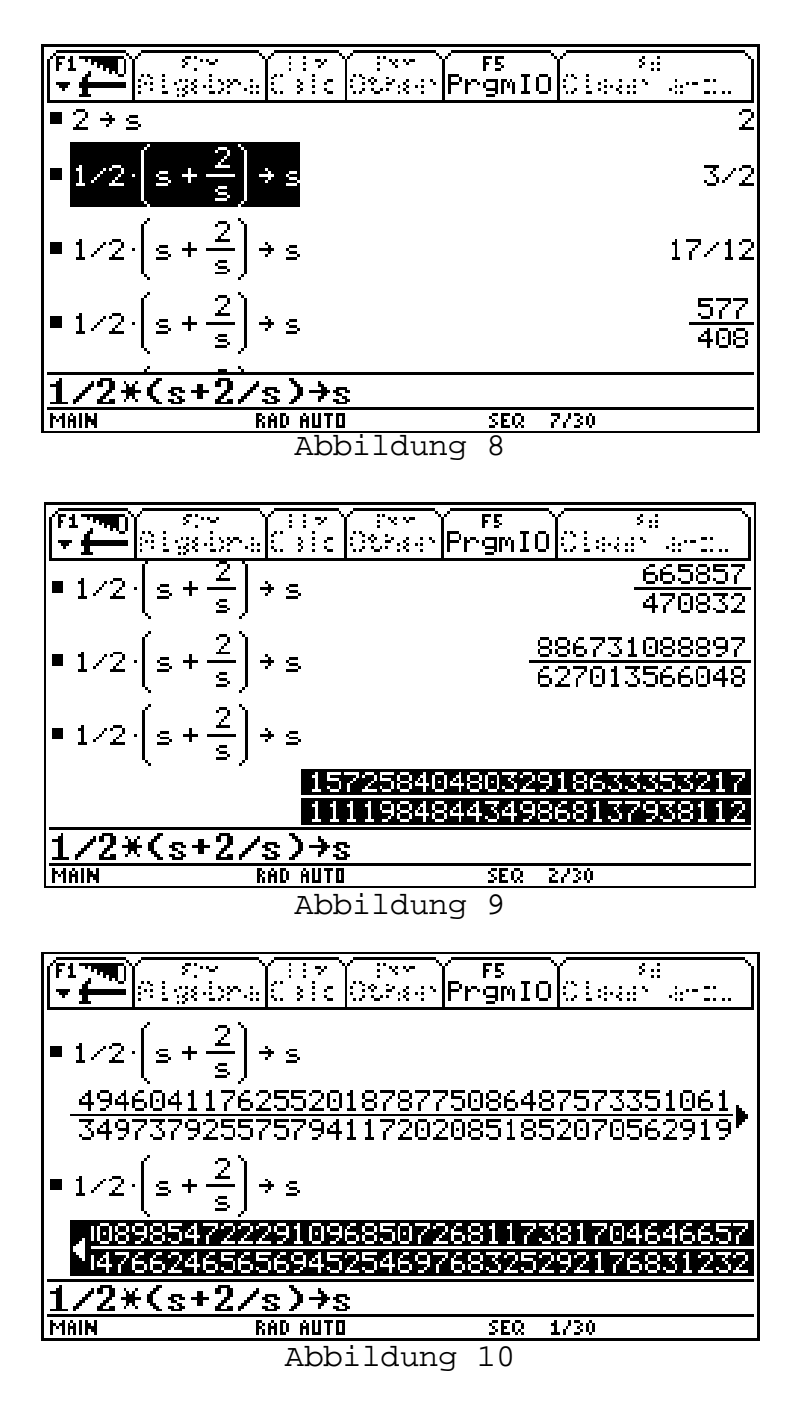

Speziell in Abbildung 10 lässt sich die ´Grösse´ der Brüche nur mehr mühsam ablesen.

## **Iterationensvorschriften festlegen, Tabellen generieren und Graphische Veranschaulichung**

Der TI-92 hat den Modus *SEQUENCE* (Folgendarstellung) zur Verfügung um die Iteration durchführen zu können und in Tabellenform möglichst schnell Näherungswerte zu erhalten. Es sollte folgende logische Analyse vorbereitet werden:

Bisher lieferte der alte Wert durch Einsetzen einen neuen wert und dieser wurde selbst wieder zum alten Wert, usw. . Wir hatten einen selbst gewählten Startwert. Also:

Das Einsetzen des vorhergehenden Werte (n ist die Anzahl der Iterationen (Durchläufe), n-1 ist der vorherige Durchlauf, n+1 der nächste, wenn n=0, ´nullter Durchlauf´, dann ist der Startwert gemeint). Wir können also die Iterationgleichung auch folgendermaßen schreiben:

$$
s_n = \frac{1}{2} * (s_{n-1} + 2/s_{n-1})
$$

In Worten: Die neue Seite nach n Durchläufen läßt sich berechnen durch die Seite die man beim vorherigen Durchlauf, s<sub>n-1</sub>. erhielt.

$$
s_{n+1} = \frac{1}{2} * (s_n + 2/s_n)
$$

oder: Die Seite beim nächsten Durchlauf s<sub>n+1</sub> erhalten wir durch Einsetzen der Seite des n-ten Durchlaufes.

Erst danach wird die Umstellung der MODE-Option Graph von *FUNCTION* auf *SEQUENCE* durchgeführt.

Mit (♦ *Y=*) kommt man in das Eingabefenster. Die Bezeichnungen werden dem TI-92- Erwartungen angepaßt, **u1**(n)\* ist der neue Wert, **u1(n-1)** der vorherige Wert der Seitenlänge, **ui1** erwartet die Eingabe des Startwertes, **n** steht dabei für die Anzahl der Iterationen).

\* Leider steht zwar in der Eingabezeile u1(n), dies wird jedoch bei der Iterationslgeichung nicht angegeben!

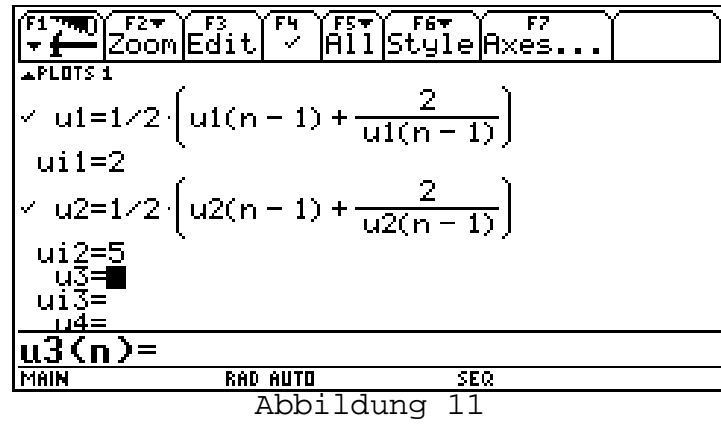

In Abbildung 11 wurde nochmals die Formel unter u2 eingegeben, jedoch mit einem anderen Startwert.

Die dazugehörigen Zahlenwerte lassen sich sofort in der Tabelle (♦ *TABLE*) darstellen, wobei in der ersten Spalte die Anzahl der Iterationen, in der zweiten und dritten Spalte die jeweiligen neuen Seitenlängen ausgegeben werden. In der Tabelle kann mit F1 *Format* die Spaltenbreite auf 12 erhöht werden, damit die Übereinstimmung der ersten 10 Stellen beobachtet werden kann. Bei diesen beiden Startwerten sind die ersten 10 Dezimalstellen der Näherungswerte ab dem sechsten Durchlauf gleich.

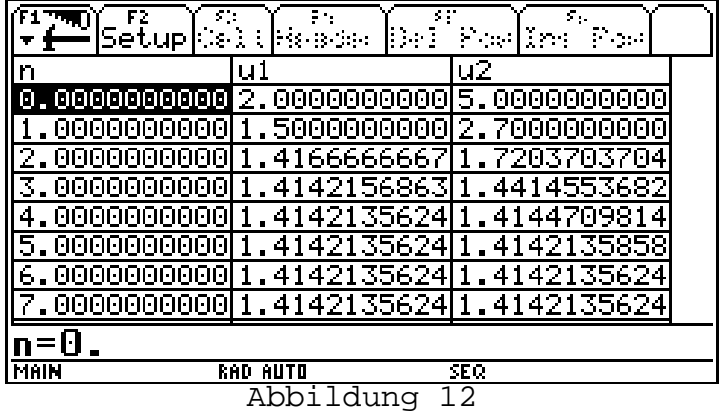

Sollte die Neben der Spalte mit n=0 nicht der Startwert u1(0)=2 stehen, muß im WINDOW-Fenster nmin mit 0 festgelegt werden.

Für die graphische Darstellung der Entwicklung der Näherungswerte müssen zuerst mit F7 Axes CUSTOM die Zuordnung durch die betreffenden Werte der x-Achse (Anzahl der Iterationen n) und die y-Achse (Näherungswerte u1(n)) festgelegt werden (Abbildung 13) damit die gewünschte Beziehung in das Graphikfester gezeichnet werden kann. Mit (♦ *GRAPH*) erscheint bei geeigneter WINDOW-Einstellung (Abbildung 14) folgende Graphik. Es läßt sich erkennen, daß die Seitenwerte sich immer mehr der Zahl √2 annähern (Abbildung 15).

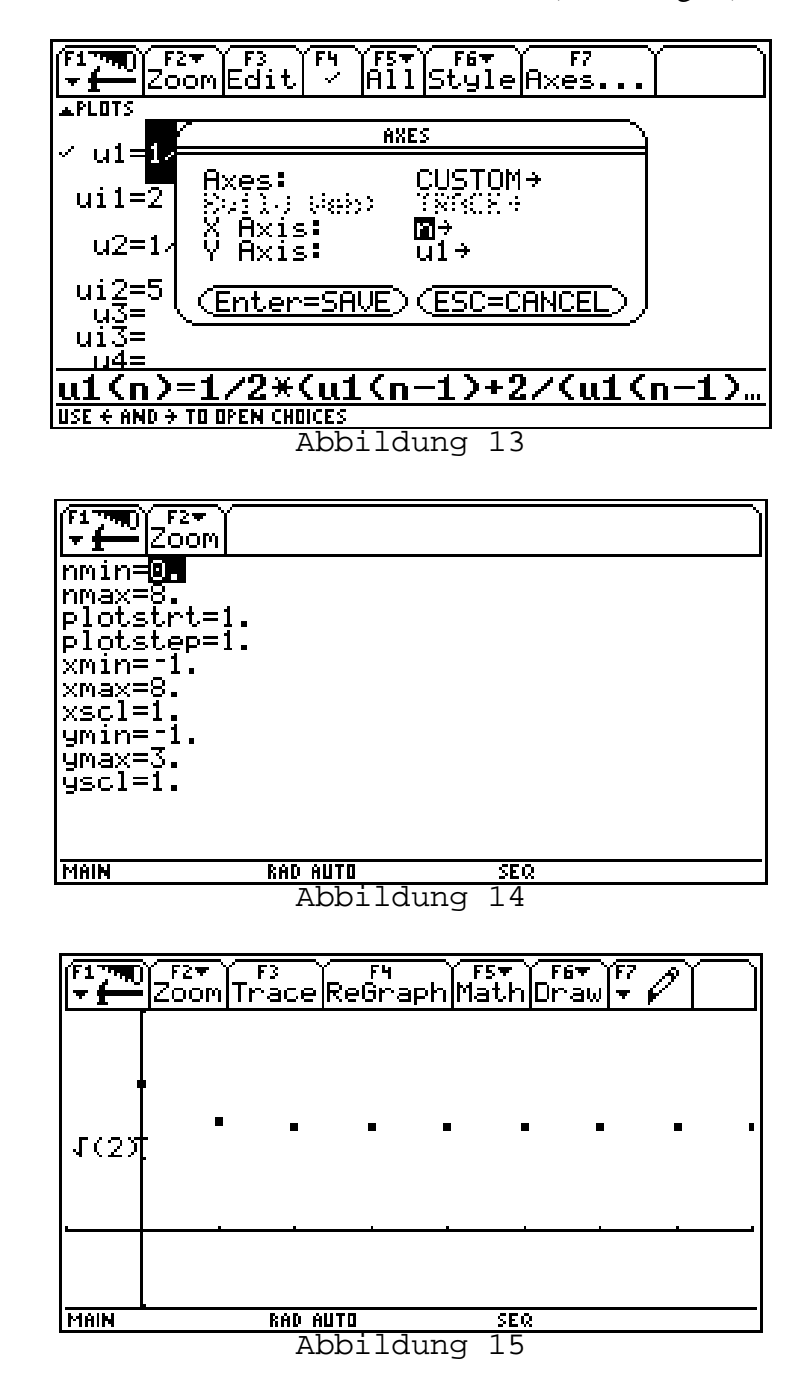

### **Eine didaktisch wichtige Frage**

Ist etwa √4 auch5 eine irrationale Zahl?

# **Arbeitsblatt - Näherungsweises berechnen von Wurzeln**

## *Aufgabenstellung: Berechne die Seitenlänge eines Quadrats, dessen Flächeninhalt 2 cm2 beträgt!*

HERON ( um 100 v. Chr.) löste dieses Problem näherungsweise folgendermaßen

$$
1 * b = 2 \implies b = 2/l
$$

$$
1 + b = 2s \implies s = \frac{1}{2} * (1 + b) \implies s = \frac{1}{2} * (1 + \frac{2}{1})
$$

Mit dem Startwert  $a = 2$  erhält man als ersten Näherungswert  $s = 1.5$ . Dieser Wert ist etwas zu groß, weil das Quadrat 2,25 beträgt. Man nimmt nun für a den Näherungswert 1,5 und berechnet wieder den Näherungswert s, usw. Trage in die Tabelle Deine erhaltenen Näherungswerte ein. Was bedeutet das Graphisch?

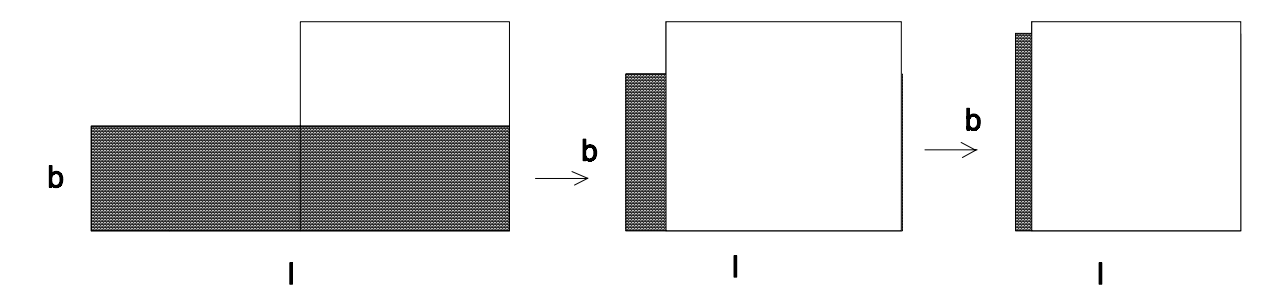

Trage die erhaltenen Werte in die Tabelle ein:

Mit dem TI-92 verwenden wir folgende Formel:  $\mathbf{sn} = \frac{1}{2} * (\mathbf{sa} + \mathbf{fl} / \mathbf{sa})$  mit fl = 2 cm<sup>2</sup>

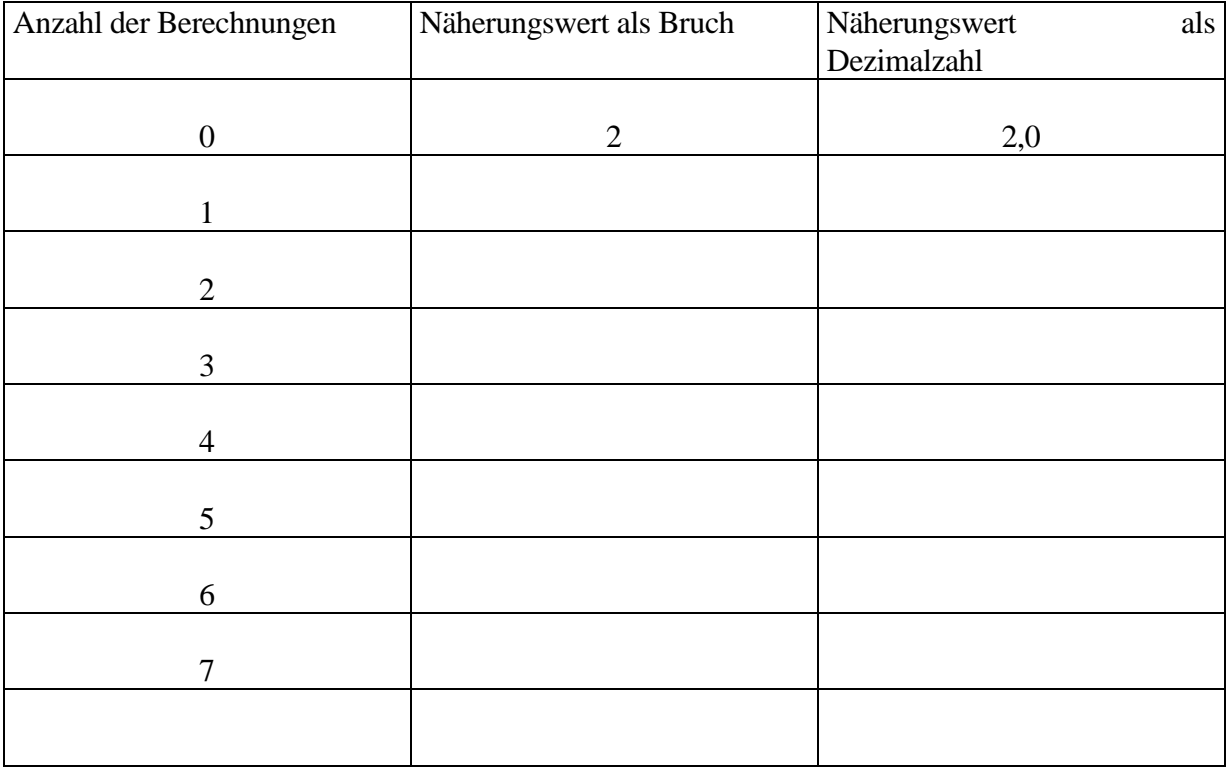

√**2** ≈ **1.4142135623730950488016887242096980785696718753769**